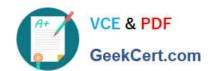

# NSE7<sup>Q&As</sup>

Fortinet Troubleshooting Professional

# Pass Fortinet NSE7 Exam with 100% Guarantee

Free Download Real Questions & Answers **PDF** and **VCE** file from:

https://www.geekcert.com/nse7.html

100% Passing Guarantee 100% Money Back Assurance

Following Questions and Answers are all new published by Fortinet
Official Exam Center

- Instant Download After Purchase
- 100% Money Back Guarantee
- 365 Days Free Update
- 800,000+ Satisfied Customers

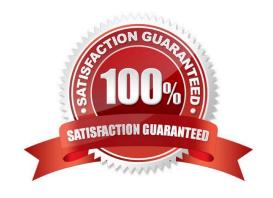

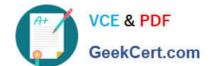

# https://www.geekcert.com/nse7.html 2024 Latest geekcert NSE7 PDF and VCE dumps Download

#### **QUESTION 1**

Examine the partial output from the IKE real time debug shown in the exhibit; then answer the question below.

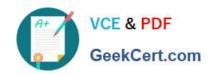

```
#diagnose debug application ike -1
#diagnose debug enable
ike 0: ....: 75: responder: aggressive mode get 1st message...
ike 0: ....:76: incoming proposal:
ike 0: ....:76: proposal id = 0:
ike 0: ....:76: protocol id= ISAKMP:
ike 0: ....:76:
               trans id = KEY IKE.
ike 0: ....:76:
               encapsulation = IKE/none
ike 0: ....:76:
                type= OAKLEY ENCRYPT ALG, val=AES CBC.
ike 0: ....:76:
                type= OAKLEY HASH ALG, val=SHA2 256.
ike 0: ....:76:
                type=AUTH METHOD, val=PRESHARED KEY.
ike 0: ....:76:
                type=OAKLEY GROUP, val=MODP2048.
ike 0: ....:76: ISAKMP SA lifetime=86400
ike 0: ....:76: my proposal, gw Remote:
ike 0: ....:76: proposal id=1:
ike 0: ....:76: protocol id= ISAKMP:
ike 0: ....:76:
               trans id= KEY IKE.
ike 0: ....:76:
               encapsulation = IKE/none
ike 0: ....:76:
                 type=OAKLEY ECNRYPT ALG, val=DES CBC.
ike 0: ....:76:
                 type=OAKLEY HASH ALG, val=SHA2 256.
ike 0: ....:76:
                 type=AUTH METHOD, val= PRESHARED KEY.
ike 0: ....:76:
                 type=OAKLEY GROUP, val =MODP2048.
ike 0: ....:76: ISAKMP SA lifetime=86400
ike 0: ....:76: proposal id=1:
ike 0: ....:76: protocol id= ISAKMP:
ike 0: ....:76:
               trans id= KEY IKE.
ike 0: ....:76:
               encapsulation = IKE/none
ike 0: ....:76:
                 type=OAKLEY ENCRYPT ALG, val=DES CBC.
ike 0: ....:76:
                 type= OAKLEY HASH ALG, val=SHA2 256.
ike 0: ....:76:
                 type=AUTH METHOD, val=PRESHARED KEY.
ike 0: ....:76:
                 type=OAKLEY GROUP, val=MODP1536.
ike 0: ....:76: ISAKMP SA lifetime=86400
ike 0: ....:76: negotiation failure
ike Negotiate ISAKMP SA Error: ike 0: ....:76: no SA proposal chosen
```

# VCE & PDF GeekCert.com

#### https://www.geekcert.com/nse7.html

2024 Latest geekcert NSE7 PDF and VCE dumps Download

Why didn\\'t the tunnel come up?

- A. IKE mode configuration is not enabled in the remote IPsec gateway.
- B. The remote gateway\\'s Phase-2 configuration does not match the local gateway\\'s phase-2 configuration.
- C. The remote gateway\\'s Phase-1 configuration does not match the local gateway\\'s phase-1 configuration.
- D. One IPsec gateway is using main mode, while the other IPsec gateway is using aggressive mode.

Correct Answer: B

#### **QUESTION 2**

An LDAP user cannot authenticate against a FortiGate device. Examine the real time debug output shown in the exhibit when the user attempted the authentication; then answer the question below.

```
debug application fnbamd -1
     diagnose debug enable
    diagnose test authserver ldap WindowsLDAP student password
fnbamd_fsm.c[1819] handle_req-Rcvd auth req 5 for student in WindowsLDAP opt=27 prot=0
fnbamd_fsm.c[336] __compose_group_list_from req-Group 'WindowsLDAP'
fnbamd_fsm.c[336] __compose_group_list_from_req-Group 'WindowsLDAF'
fnbamd_pop3.c[573] fnbamd_pop3_start-student
fnbamd_cfg.c[932] _
                                fnbamd_cfg_get_ldap_list_by_server-Loading LDAP server
 WindowsLDAP'
fnbamd_ldap.c[992] resolve_ldap_FQDN-Resolved address 10.0.1.10, result 10.0.1.10
fnbamd_fsm.c[428] create_auth_session-Total 1 server(s) to try
fnbamd_ldap.c[437] start_search_dn-base:'cn=user,dc=trainingAD,dc=training,dc=lab'
filter:cn=student
fnbamd_ldap.c[1730] fnbamd_ldap_get_result-Going to SEARCH state
fnbamd_fsm.c[2407] auth_ldap_result-Continue pending for req 5 fnbamd_ldap.c[480] get_all_dn-Found no DN
fnbamd_ldap.c[503] start_next_dn_bind-No more DN left
fnbamd_ldap.c[2028] fnbamd_ldap_get_result-Auth denied
fnbamd_auth.c[2188] fnbamd_auth_poll_ldap-Result for ldap svr 10.0.1.10 is denied
fnbamd_auth.c[2188] fnbamd_auth_poll_ldap-Result for ldap svr 10.0.1.10 is denied
fnbamd_comm.c[169] fnbamd_comm_send_result-Sending result 1 for req 5
fnbamd_fsm.c[568] destroy_auth_session-delete session 5
authenticate 'student' against 'WindowsLDAP' failed!
```

Based on the output in the exhibit, what can cause this authentication problem?

- A. User student is not found in the LDAP server.
- B. User student is using a wrong password.
- C. The FortiGate has been configured with the wrong password for the LDAP administrator.
- D. The FortiGate has been configured with the wrong authentication schema.

Correct Answer: A

#### **QUESTION 3**

An administrator has configured a dial-up IPsec VPN with one phase 2, extended authentication (XAuth)

and IKE mode configuration. The administrator has also enabled the IKE real time debug:

### https://www.geekcert.com/nse7.html

2024 Latest geekcert NSE7 PDF and VCE dumps Download

diagnose debug application ike-1

diagnose debug enable

In which order is each step and phase displayed in the debug output each time a new dial- up user is

connecting to the VPN?

A. Phase1; IKE mode configuration; XAuth; phase 2.

B. Phase1; XAuth; IKE mode configuration; phase2.

C. Phase1; XAuth; phase 2; IKE mode configuration.

D. Phase1; IKE mode configuration; phase 2; XAuth.

Correct Answer: D

#### **QUESTION 4**

What configuration changes can reduce the memory utilization in a FortiGate? (Choose two.)

A. Reduce the session time to live.

B. Increase the TCP session timers.

C. Increase the FortiGuard cache time to live.

D. Reduce the maximum file size to inspect.

Correct Answer: AD

#### **QUESTION 5**

Examine the IPsec configuration shown in the exhibit; then answer the question below.

#### https://www.geekcert.com/nse7.html 2024 Latest geekcert NSE7 PDF and VCE dumps Download

| Name           | Remote           |           |
|----------------|------------------|-----------|
| Comments       | Comments         |           |
| Network        |                  |           |
| IP Version     | ● IPv4           | O IPv6    |
| Remote Gateway | Static IP        | Address   |
| IP Address     | 10.0.10.1        |           |
| Interface      | porl1            | $\square$ |
| Mode Config    |                  |           |
| NAT Traversal  | $\checkmark$     |           |
| Keepalive F    | requency 10      |           |
| Dead Peer Det  | ection $\sqrt{}$ |           |

An administrator wants to monitor the VPN by enabling the IKE real time debug using these commands: diagnose vpn ike log-filter src-addr4 10.0.10.1 diagnose debug application ike -1 diagnose debug enable The VPN is currently up, there is no traffic crossing the tunnel and DPD packets are being interchanged

between both IPsec gateways. However, the IKE real time debug does NOT show any output. Why isn\\'t there any output?

- A. The IKE real time shows the phases 1 and 2 negotiations only. It does not show any more output once the tunnel is up.
- B. The log-filter setting is set incorrectly. The VPN\\'s traffic does not match this filter.
- C. The IKE real time debug shows the phase 1 negotiation only. For information after that, the administrator must use the IPsec real time debug instead: diagnose debug application ipsec -1.
- D. The IKE real time debug shows error messages only. If it does not provide any output, it indicates that the tunnel is operating normally.

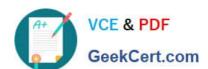

# https://www.geekcert.com/nse7.html 2024 Latest geekcert NSE7 PDF and VCE dumps Download

Correct Answer: A

Latest NSE7 Dumps

NSE7 PDF Dumps

**NSE7 Practice Test**